## **For PARENT Borrowers – How to Complete the Master Promissory Note (MPN)**

- 1) Go to: *<https://studentaid.gov/>*
- 2) Log-in with your specific FSA ID credentials (using your students FSA ID will not work)
- 3) Click on 'Complete Aid Process' and select #04 'Sign Loan Agreement Complete a MPN'

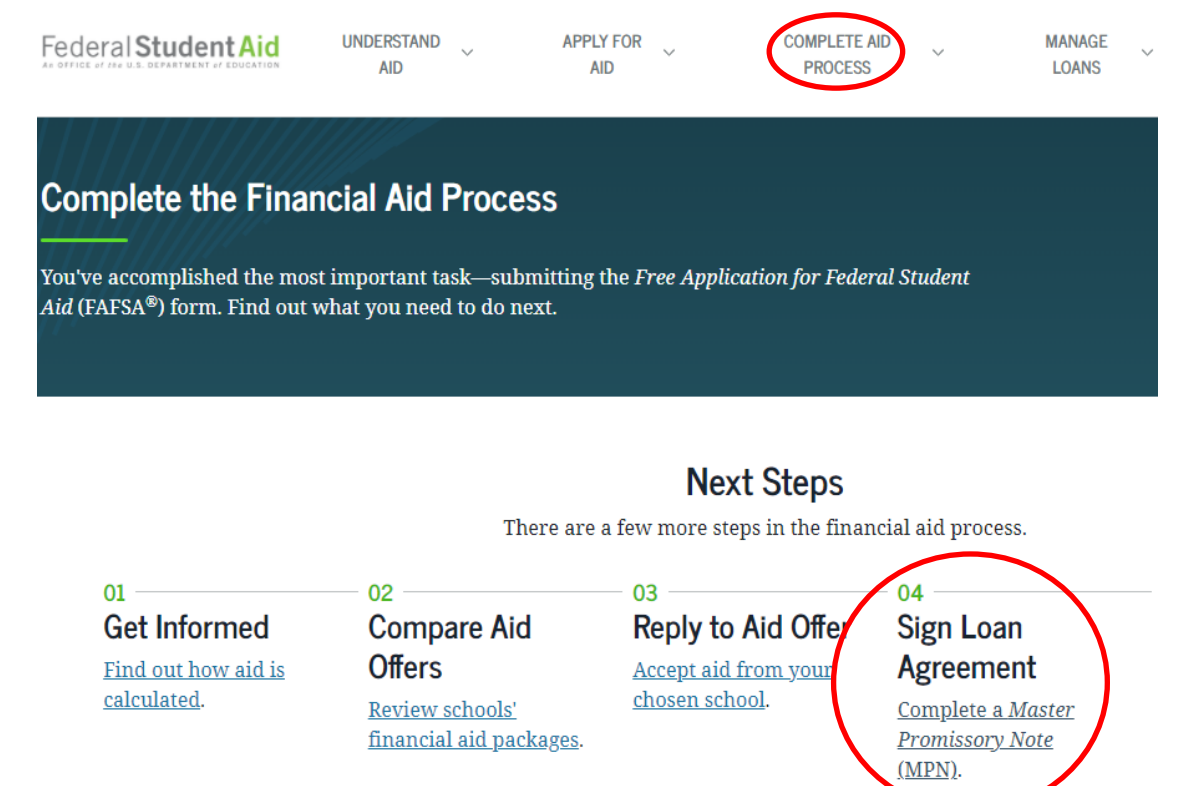

4) Choose the Direct Loan MPN 'I'm a Parent of an Undergrad Student' - Click on Start

Choose the Direct Loan MPN you want to preview or complete

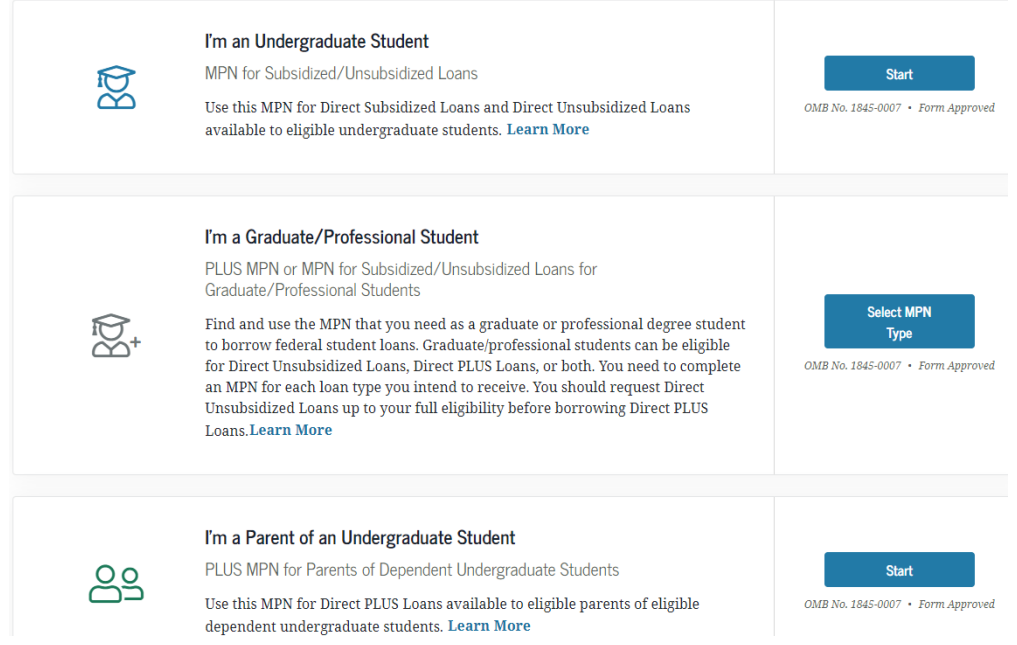

5) Follow the prompts, answer all questions, and sign and submit at Step 5. You will get a confirmation email when complete.